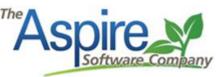

# **Operations Manager – List and Dashboards**

The below mentioned list should be created, saved, and shared with the respective roles. Any of these lists can be customized with additional filters to focus the list on specific branches, divisions, sales reps, account managers, etc. In several of the advanced search list screenshots below, you will see the filter "Current User". This will filter the results to the user who is logged in and viewing that list. You can swap out "Current User" with your actual name if preferred. Display columns, sorting, and grouping is at the user's discretion. These lists should be managed on regular intervals determined on your specific needs.

| Records Search | Filter         | Display | Sort | Group | List drop down                |          |
|----------------|----------------|---------|------|-------|-------------------------------|----------|
| Q Search       | <del>1</del> - |         | ++   | ₼.    | Default (All Opps) [System] * | <b>~</b> |

#### **Activities**

- My Open Tasks
- My Open Issues

# **Opportunity**

• In Process After End Date - Weekly

#### Work Tickets

- Open Work Tickets (Through This Week) Daily
- Scheduled Work Tickets W/O Future Visits Daily
- Completed With Committed Cost Daily
- Completed Last Week Weekly

#### Attendance/Time

- Employee Clock Time Daily Roll Call Daily
- Clock Time Clocked in Not Clocked Out Daily

#### **Purchasing**

- Material Needs Weekly
- Missed Allocations Daily
- Aging Purchase Receipts Weekly

# Activities - My Open Tasks

**Concept -** This list shows all of your tasks that have not been completed. Tip\* display and sort by due date.

**Action –** If task is complete, check the green check box in the bottom right corner.

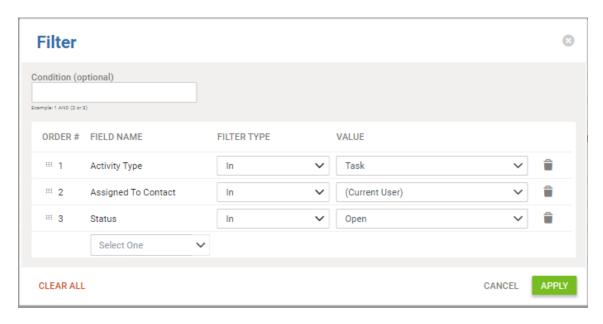

# Activities - My Open Issues

**Concept -** This list shows all of your issues that have not been completed. Tip\* display and sort by due date.

**Action –** If issue is complete, check the green check box in the bottom right corner.

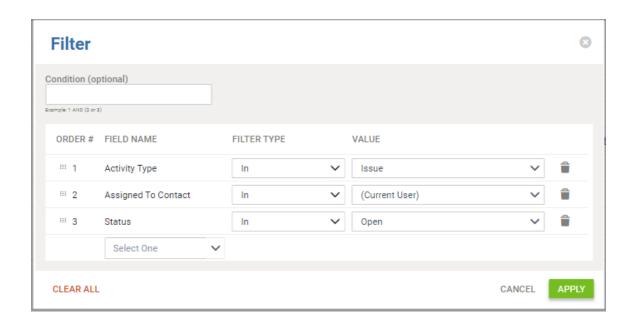

# Opportunity List - In Process After End Date

**Concept -** This list should be maintained as close to zero opps as possible. All opportunities within this list contain work tickets that are not completed but the end date of the opportunity has passed. The list will assist in maintaining earned revenue and timely invoicing.

Action - Complete or cancel remaining work tickets

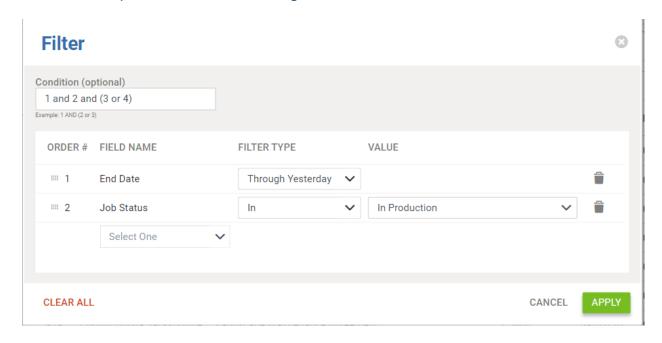

# Work Tickets List - Open Work Tickets (Through This Week)

**Concept -** This list should be maintained as close to zero work tickets as possible. This list is vital to recognize unscheduled work tickets and newly sold work. **Action -** Schedule all tickets on this list.

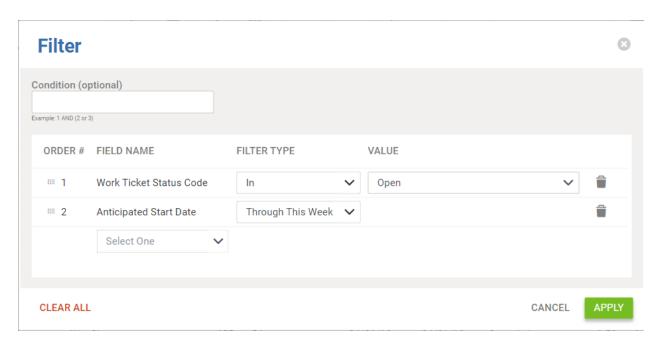

### Work Tickets List – Scheduled Work Tickets W/O Future Visits

**Concept -** This list should be maintained as close to zero work tickets as possible. This list shows work tickets that have been scheduled at some point in the past, with no future visits scheduled for return to complete the work.

**Action -** Complete the work ticket or schedule a future visit.

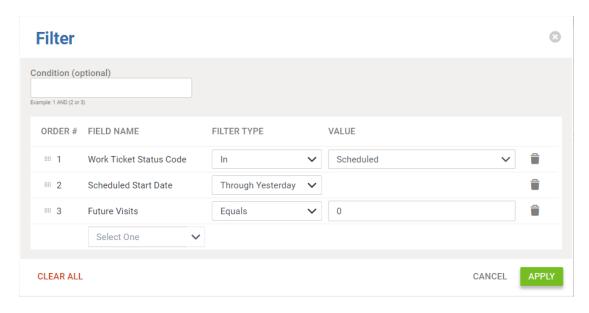

# Work Tickets List - Completed With Committed Cost

**Concept –** This list should be maintained as close to zero work tickets as possible. This list show completed or pending approval work tickets that have purchase receipts in new status. The question would be how did we complete the work without ever receiving the materials, or did we prematurely complete the work tickets. This list is especially important for T&M tickets that are pending approval.

**Action** – Drill into the work ticket, drill into the cost, find the items with a quantity in the committed column, expand and drill into the purchase receipt. Determine if the receipt should be deleted or received. Also, if ticket was prematurely completed, uncomplete the work ticket.

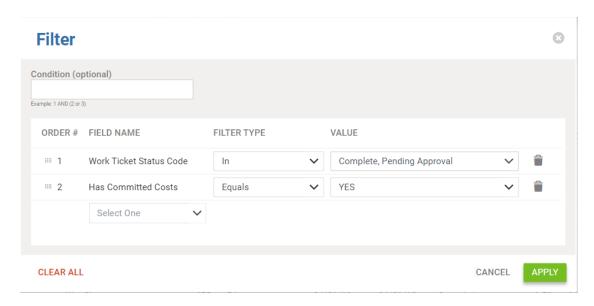

## Work Tickets List - Completed Last Week

**Concept –** This list is used to verify weekly efficiencies and cost. Compare gross margin %, drive time %, anticipated start date, est vs act labor, materials, equipment, sub, and other costs. **Action –** Question hour discrepancies, cost variances, excessive drive time. Verify that the correct ticket was completed by comparing anticipated start date vs completed date.

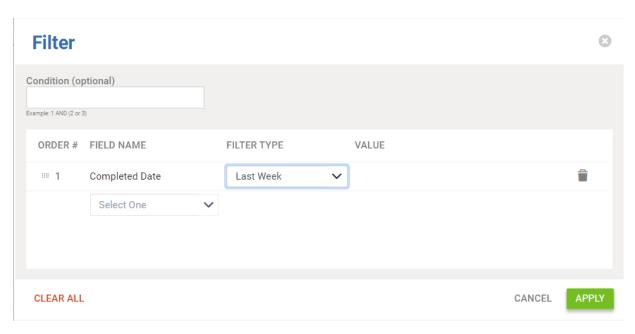

# <u>Reports (Employee Clock Time) – Daily Roll Call</u>

**Concept –** This list is to view whether an employee has had clock time in the last 7 days. A check mark indicates the employee has clock time for that day. Add employee name as a filter to remove salaried or management from the list.

Action - Correct inaccuracies within the time entry screen.

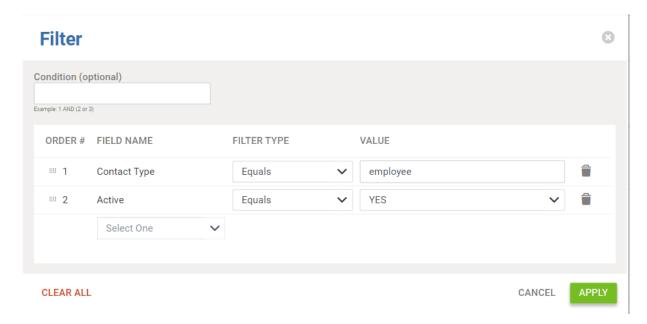

## Reports (Clock Time) - Clocked In - Not Clocked Out

**Concept –** This list is primarily used at the end of the day to view who is still out working or who's time hasn't been accepted yet.

**Action –** All employees time should be accepted in time entry before beginning work the next day.

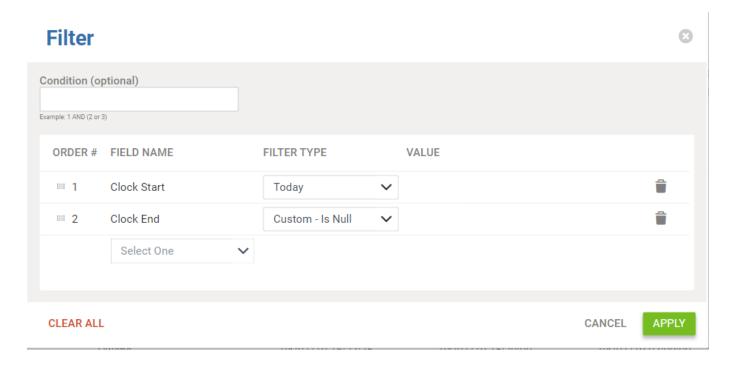

## Purchasing Assistant - Material Needs

**Concept** – This list shows all estimated items that have not yet been ordered or allocated on open and scheduled work tickets. The user can specify purchase date on the main purchasing assistant list screen which represents the scheduled start date of the work ticket. **Action** – Select items to be purchased and create a new purchase receipt.

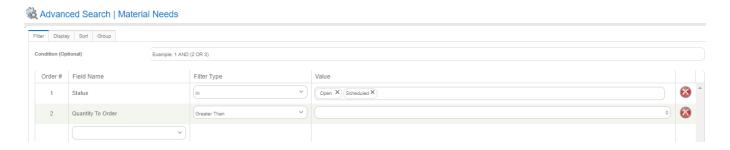

## Purchasing Assistant - Missed Allocations

**Concept -** This list should be maintained as close to zero items as possible. This list shows completed or pending approval work tickets that have remaining or unallocated materials. **Action –** If work ticket was completed prematurely, uncomplete the work ticket. If the remaining materials will not be used, select item(s) and remove from list. If items were used from inventory, but not recorded, select item(s) and allocated from inventory.

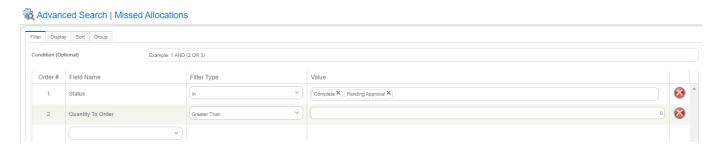

# <u>Purchase Receipts – Aging Purchase Receipts</u>

**Concept** – This list shows purchase receipts that could potentially be received. Ok if not received as long as the order is still relevant and/or not picked up. **Action** – Leave be if the purchase order is still pending receipt. If materials are in possession, receive the receipt. If the receipt is no longer relevant, delete the receipt.

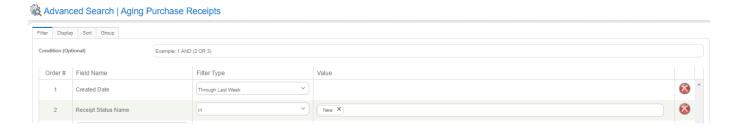